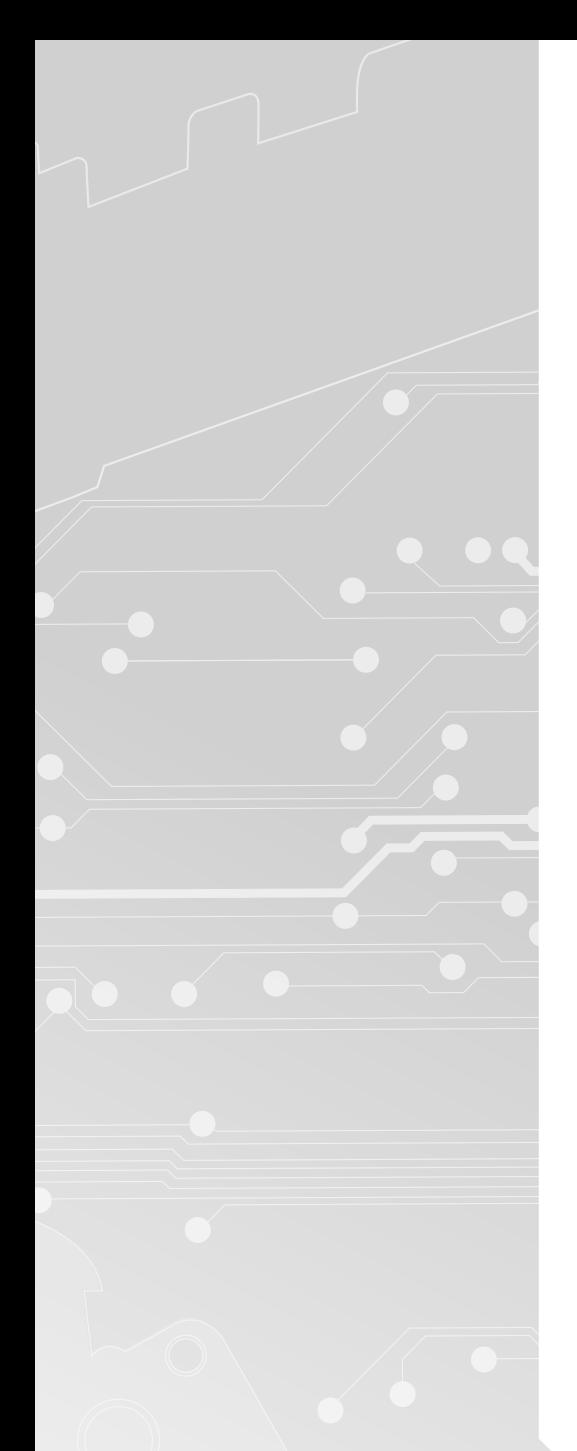

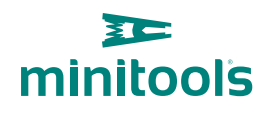

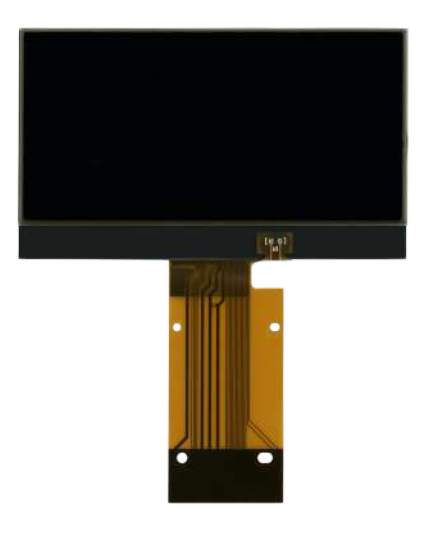

# [SEPDISP56](https://store.minitools.com/it/sepdisp56-display-centrale-per-quadri-strumenti-porsche-boxster-cayman-987-911-997.html)

Istruzioni di installazione e modifica

Ver. 4.0

## [www.minitools.com](https://www.minitools.com) www.minitools.com

## INSTALLAZIONE DEL DISPLAY "SEPDISP56" E BACKLIGHT

**ATTENZIONE:** Queste operazioni sono raccomandate solo a personale esperto.

· Effettuare la sostituzione del display in un ambiente con una **temperatura di circa 25 °C.** 

· **Sostituire la backlight presente al di sotto del display originale con quella fornita con il ricambio Minitools per evitare differenze cromatiche nella visualizzazione del nuovo display.**

**A scopo esemplificativo, i nostri tecnici hanno realizzato un** video tutorial **su come effettuare la riparazione del contachilometri. Per guardarlo, clicca su** *video.minitools.com/sepdisp56-it,* **oppure scansiona il QR code.**

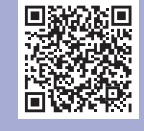

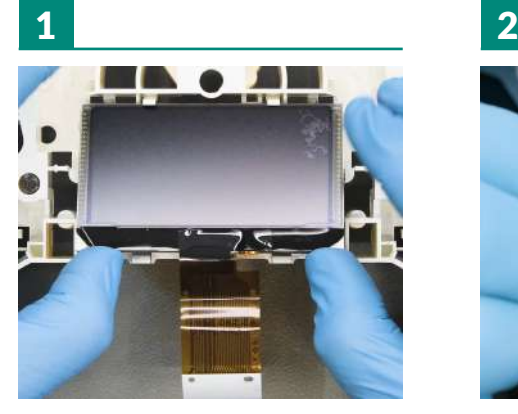

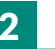

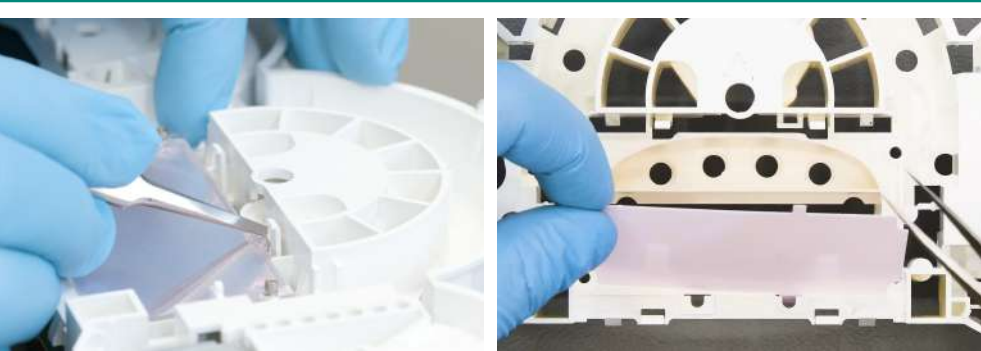

Rimuovere il display originale. Sganciare e rimuovere il diffusore e la backlight originale rosa.

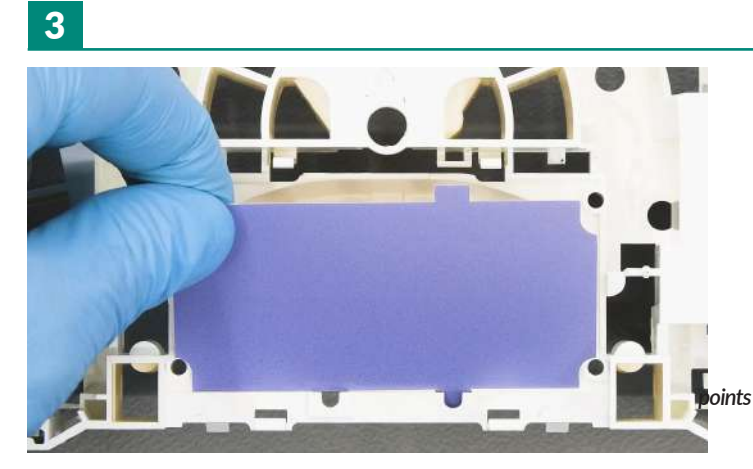

Posizionare e bloccare la nuova backlight Minitools.

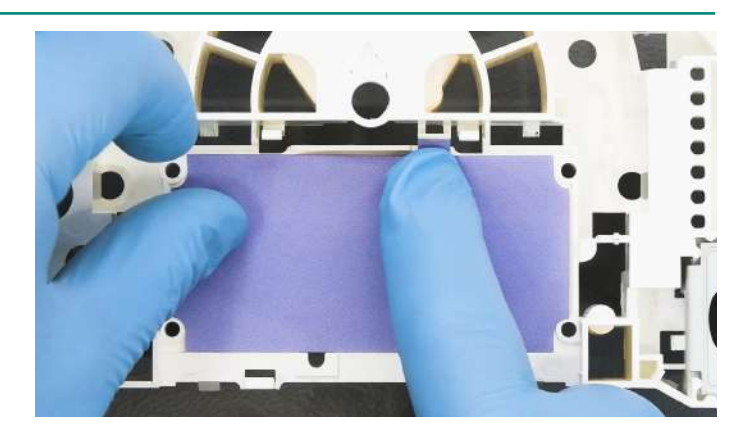

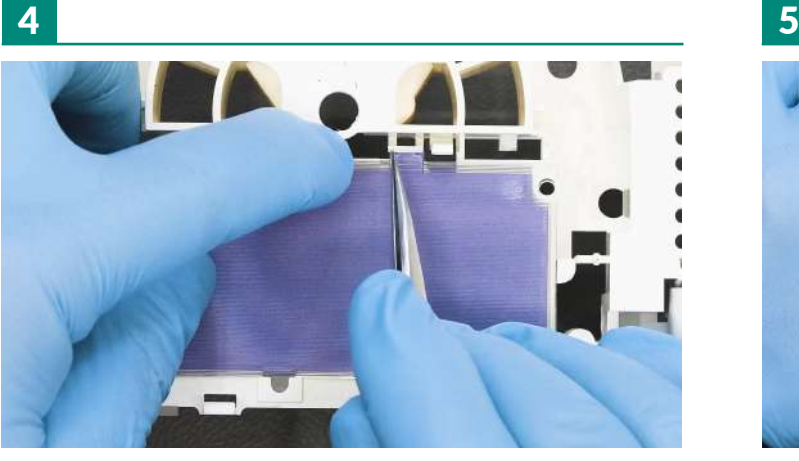

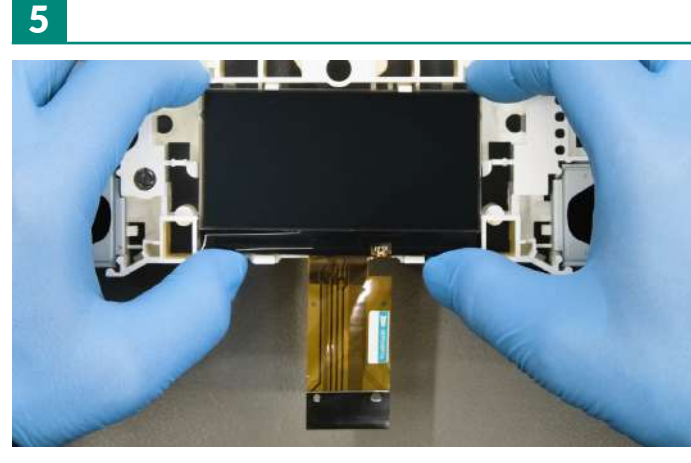

Reinserire il diffusore. Inserire il nuovo display Minitools.

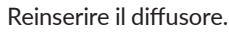

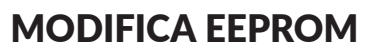

· Dopo aver sostituito il display, **alimentare il contachilometri** *(pin n. 1 negativo, pin n. 2 positivo).*

Mentre il contachilometri è acceso, con un multimetro, **misurare la tensione sul PCB al quale è collegato l'FPC del display, tra i punti A e B indicati** in figura 1.

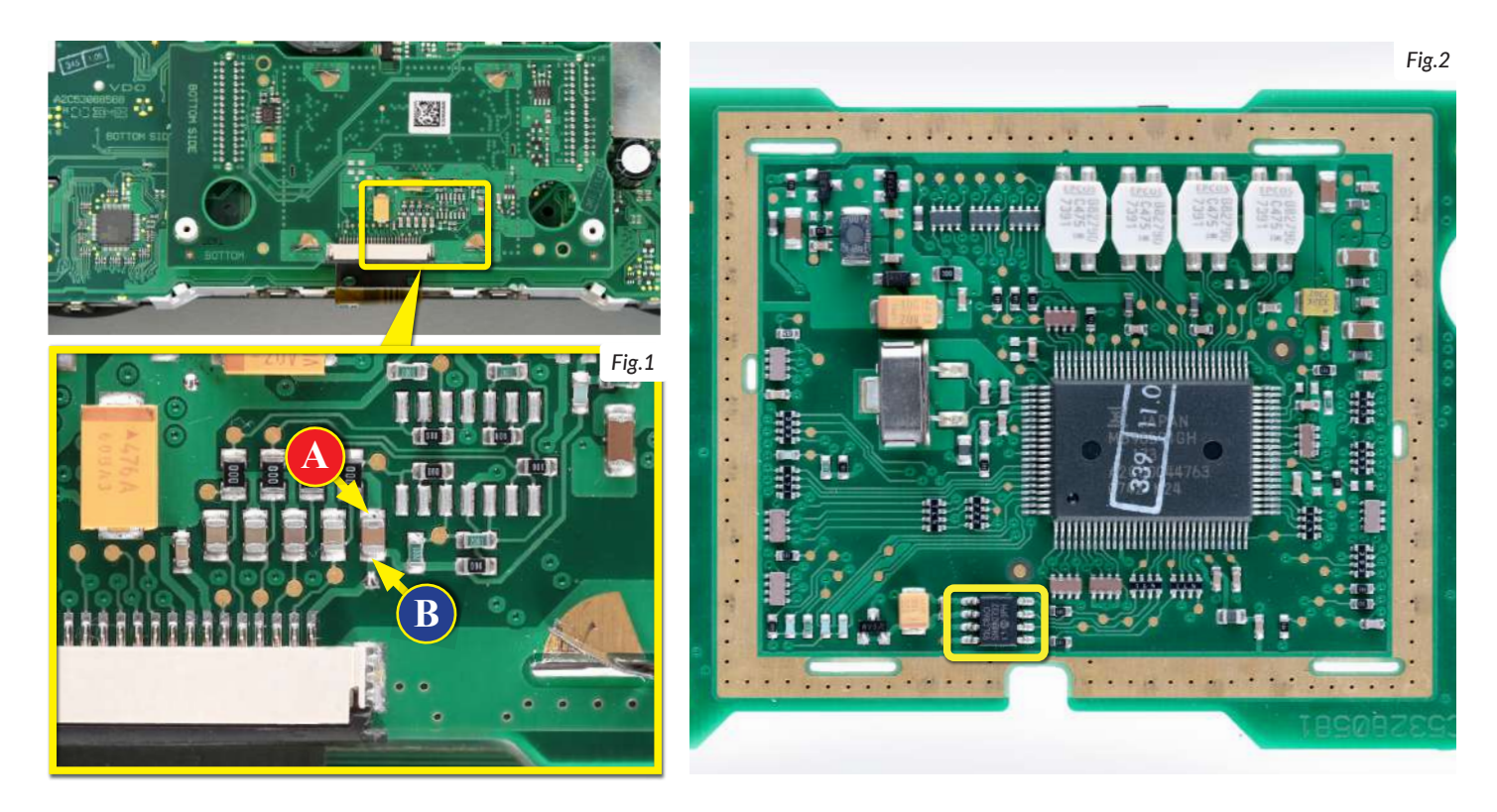

· Se la **tensione** rilevata è **compresa tra 11,95 V e 12,05 V**, **non è necessario** effettuare **alcuna modifica**; · Se la **tensione**, invece, è **inferiore a 11,95V o maggiore di 12,05V, è necessario effettuare la modifica** descritta nel paragrafo seguente "**MODIFICA EEPROM**".

#### MODIFICA EEPROM

NOTA: *Per poter effettuare la presente modifica, è necessario utilizzare un programmatore di EEPROM. Consigliamo il nostro SEP-EECLIP.*

• Prima di tutto **impostare la lettura del programmatore in esadecimale** (HEX).

• **Dissaldare la EEPROM 93LC86** (*evidenziata in figura 2*), presente all'interno della schermatura metallica sul retro del PCB del display.

• IMPORTANTE: **prima della modifica,** effettuare un **backup della EEPROM** dissaldata.

• Per ottenere una tensione compresa tra **11,95V e 12,05V**, occorre **modificare il valore nella locazione 0240.** Va tenuto in considerazione che, incrementando o decrementando il valore della locazione di 1 unità esadecimale, si ottiene una **variazione di +/-0,00625V**.

*Se non si ha dimestichezza con il calcolo in esadecimale, si può utilizzare lo strumento di calcolo nel box accanto, inserendo digitalmente i dati.*

NOTA: *Questo strumento funziona correttamente solo su computer. Per la versione mobile, [clicca qui.](https://www.minitools.com/it/schede-tecniche/sepdisp56-installazione-modifica-display-lcd-porsche-987-997/)*

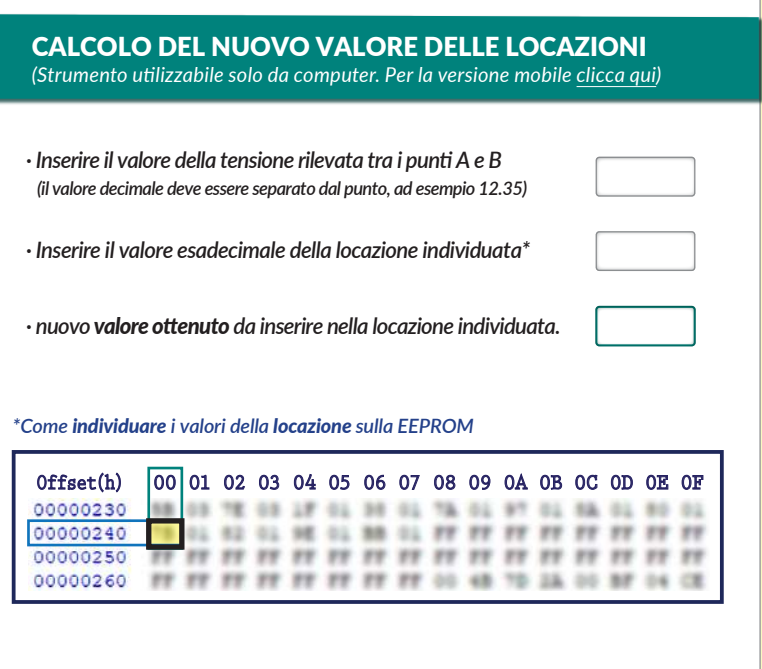

### **VERIFICA**

Una volta concluse queste operazioni, **ricontrollare la tensione presente tra i punti A e B** e **verificare** se si è effettivamente ottenuta una **tensione compresa tra 11,95V e 12,05V**, altrimenti, decrementare o incrementare ancora la locazione fino ad avvicinarsi il più possibile al valore nell'intervallo corretto.